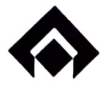

Ref. No. PERS/RULES/2021/-1340 DATE:-31.12.2021

### (Circular 35 /2021)

## Sub:- Filing of e-nomination for EPF and EPS

1. To ease the process of nomination in PF and EPS, EPFO has started the facility of enomination through EPFO website: https://www.epfindia.gov.in.

# 2. Various benefits of filing nomination digitally are

- 2.1 It shall help in updating of nomination by the members anytime as per need.
- 2.2 It shall help in online payment of PF, Pension and Insurance (EDLI) to eligible family members in case of death of members.

# 3. The pre-requisites for filing e-nomination are:

- 3.1 The employees shall have to activate their UAN, if not done already at the EPFO portal and link the activated UAN with Aadhaar.
- 3.2 The Aadhaar should be linked with the mobile number on which the employee shall receive the OTPs w.r.t. e-nomination.

## 4. Steps to be followed by the employees for filing e-nomination:

- 4.1 Visit EPFO website : https://www.epfindia.gov.in >> Services >> For Employees >> Click Member UAN/Online Services'.
- 4.2 Login with 'UAN and Password'.
- 4.3 Select "E-Nomination' under "Manage Tab'.
- 4.4 Provide Details' Tab will appear on screen. Click 'Save'.
- 4.5 Click 'Yes' to update Family Declaration.
- 
- 4.6 Click 'Add Family Details'. (More than one nominee can be added)<br>4.7 Click 'Nomination Details' to declare total amount of share. Click 'Save EPF Nomination'.
- 4.8 Click 'E-Sign' to generate OTP. Submit "OTP' sent on mobile number linked with Aadhaar.
- 5. All the employees are thus requested to file their e-nomination latest by 31.01.2022 by visiting the EPFO website.
- 6. After filing the e-nomination, the employee is required to take print out ( 2 copies) of the PDF file generated, sign and submit the same to the concerned SPE who shall file one copy in the personal records of the employee and send the other to F & A (PF) section.<br>This issues with the approval of Competent Authority personal records of the employee and send the other to  $F \& A$  (PF) section.

This issues with the approval of Competent Authority.

Richa Kunal Sr.Manager(Pers-Rules & CGM(Personnel)'s Sectt

Distribution:- Standard